## © Job Aid: How to Schedule Nutrition Ed Classes

Chapter 4: Appointment Scheduler
Section: Scheduling Appointments
Lesson: Special User – Group scheduling

## **\*** BASIC STEPS:

- 1) Create clinic templates and include "GE" slots where you want to schedule classes
- 2) Create Group NE Classes in the "Nutrition Education" Base table:
  - Must choose a state-defined topic
  - Enter class for each clinic location as a separate entry (even if it is the same class topic and title)
  - Enter class location in "Class Locations" base table if different from physical address of clinic
- 3) Schedule or "book" a specific class into an open GE slot. This can be done 2 ways:

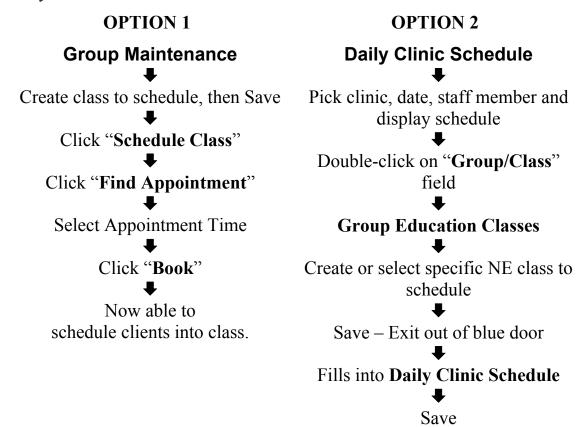

This page intentionally left blank.